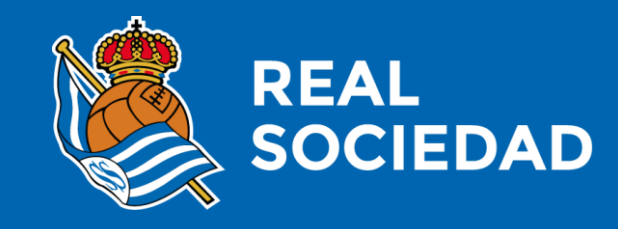

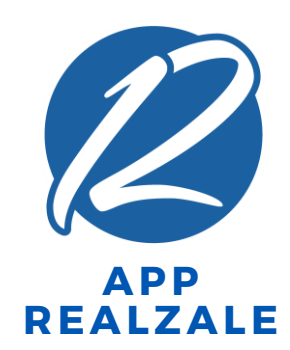

## CESIÓN CARNET DIGITAL (RECEPTOR DE CESIÓN) Marzo 2019

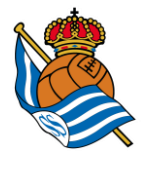

## **¿DÓNDE LOCALIZO EL APARTADO CARNET DIGITAL?**

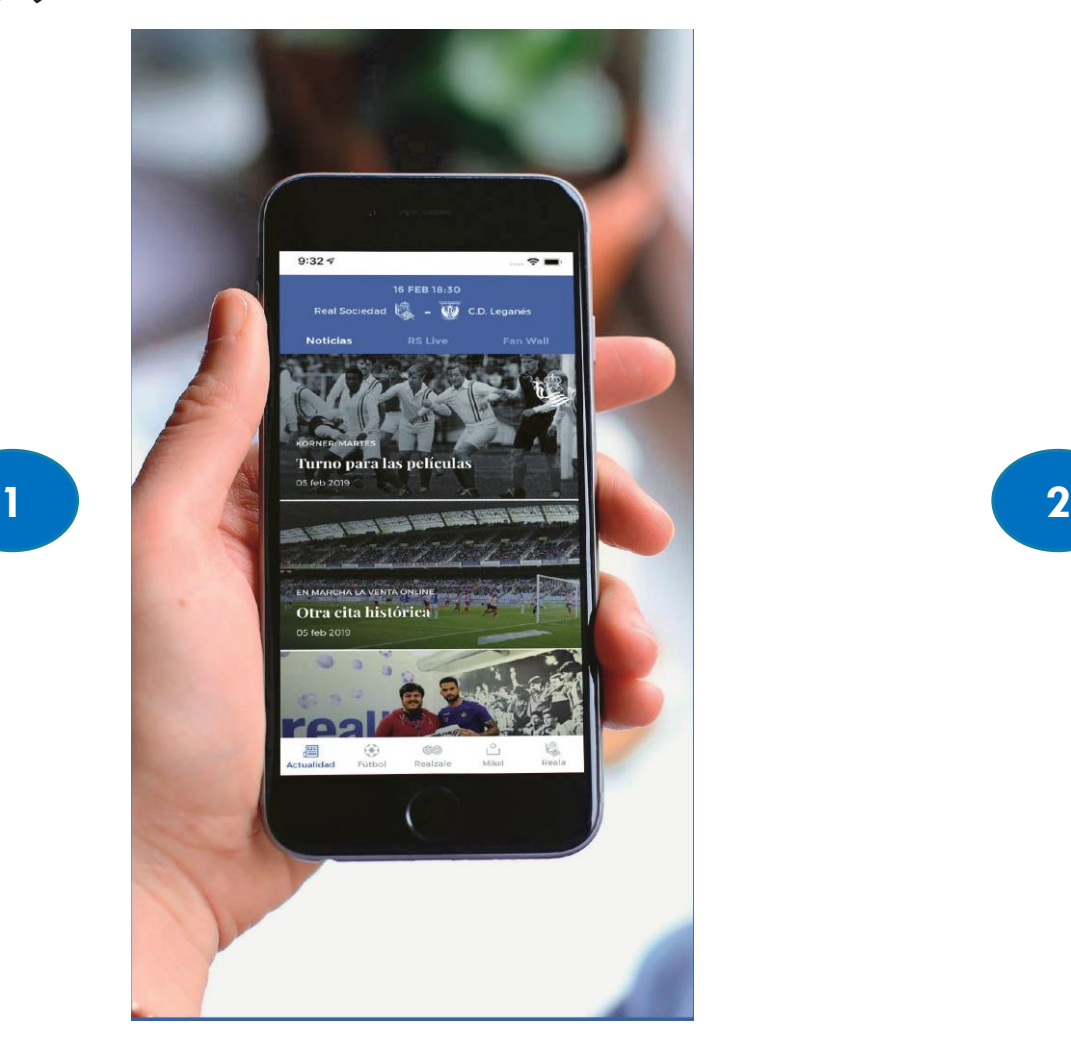

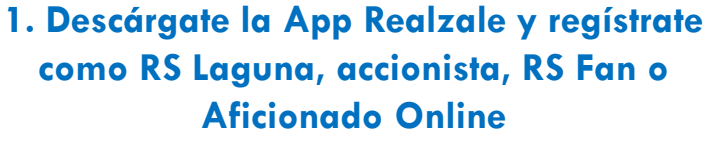

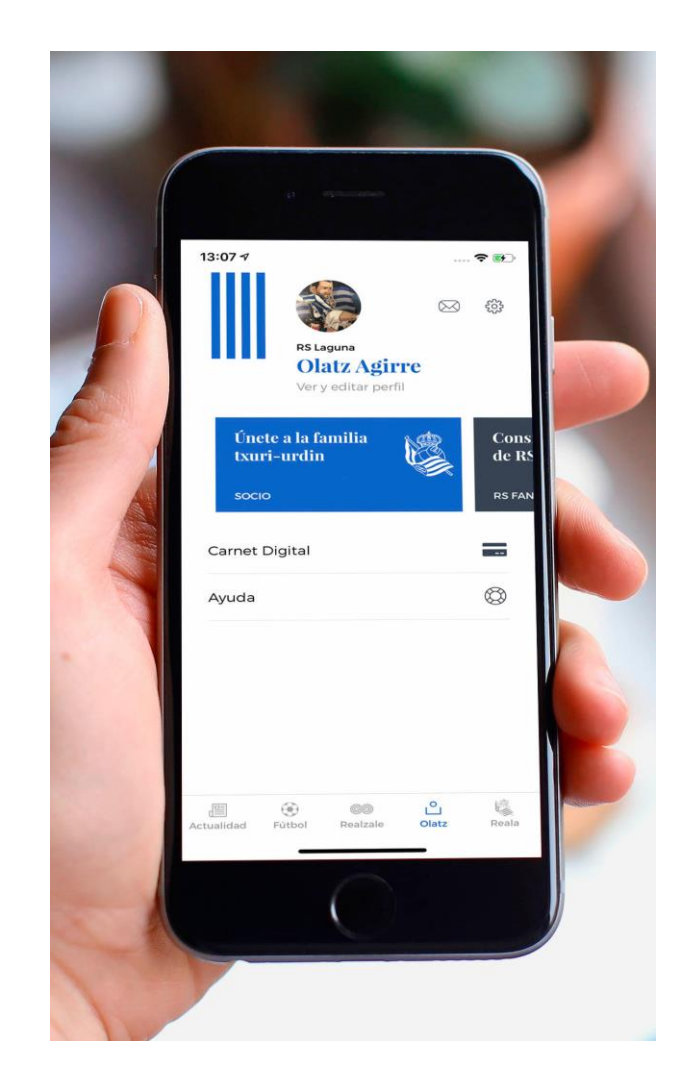

**2. Localizarás el apartado carnet digital en tu perfil (inactivo mientras no te cedan carnet)**

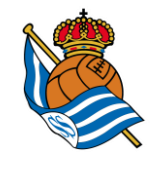

# **¿CESIÓN DE CARNET DIGITAL?**

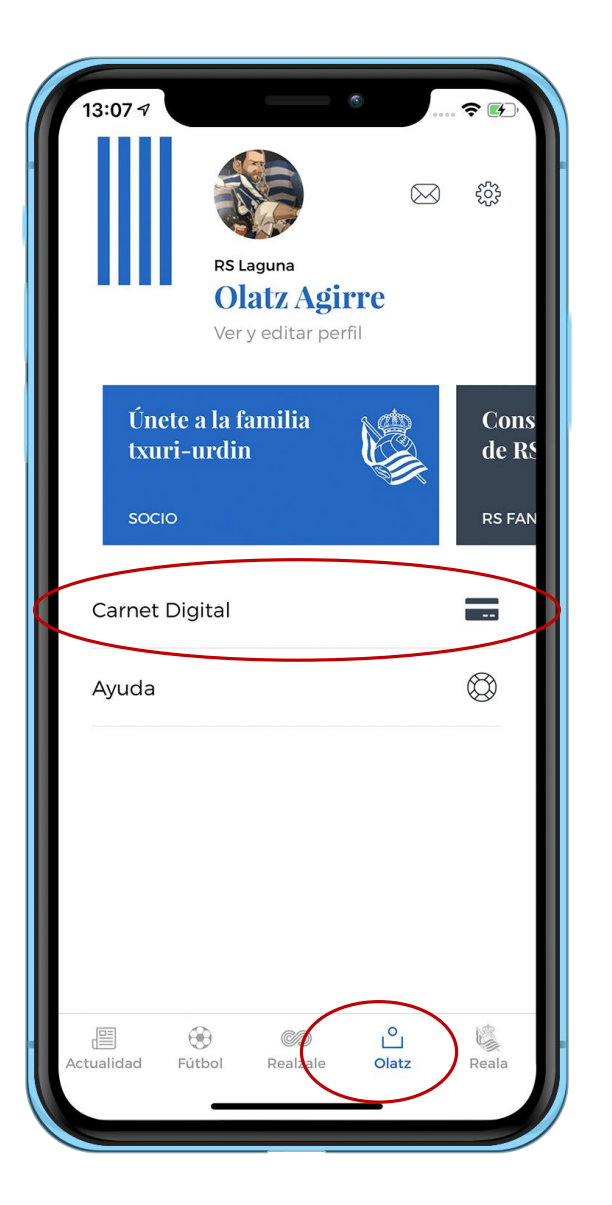

- Cualquier persona podrá recibir un carnet digital de socio a través de la App Realzale.
- Para ello, deberá identificarse en la App (RS Laguna, accionista, RS Fan o Aficionado Online), localizará el apartado carnet digital en su perfil (barra horizontal inferior, cuarto apartado).
- Tanto el socio como el receptor de carnet digital deberán tener descargada la App Realzale.

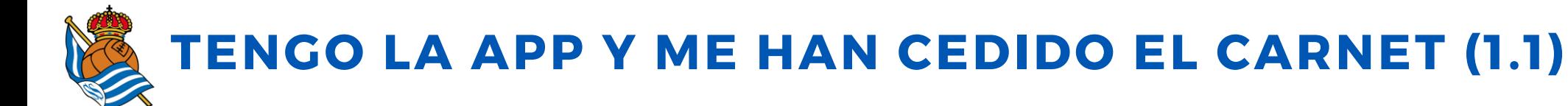

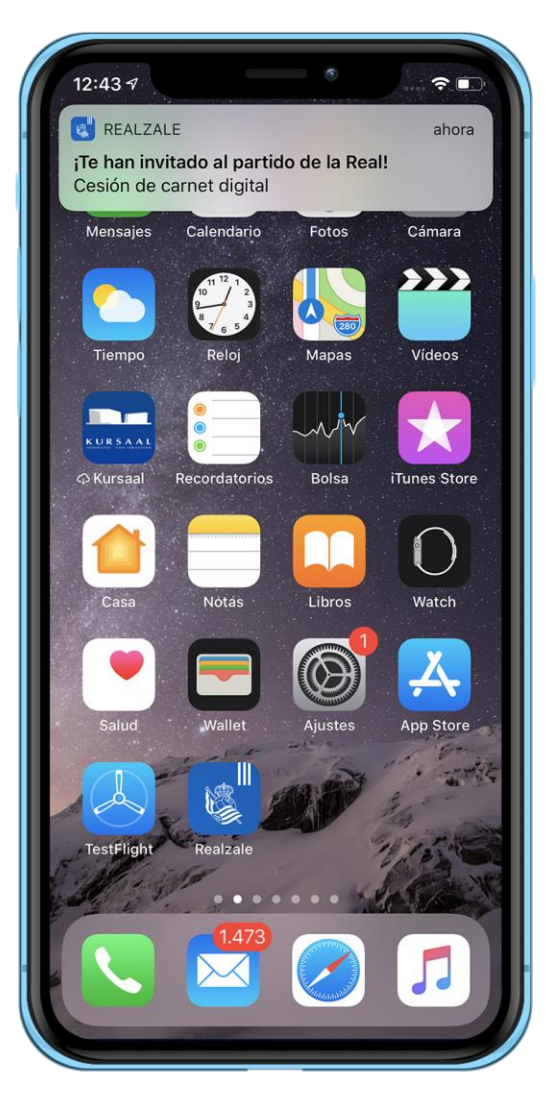

### **NOTIFICACIÓN (imagen 1) MENSAJE EN APP-EMAIL (imagen 2)**

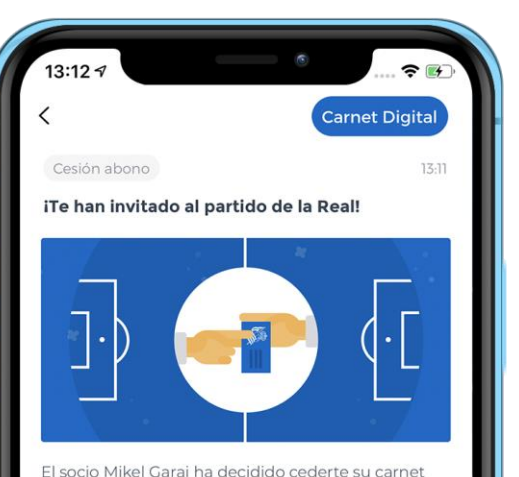

digital para que asistas al encuentro en Anoeta que se jugará el próximo 27/01. Su localidad será para ti en este partido

En tu perfil habrás recibido un aviso de cesión de carnet digital. Para completar el proceso de cesión tendrás que aceptar esta invitación antes de que queden tres horas para el partido, el proceso se invalidará.

¡Nos vemos en Anoeta, gora Reala!

Una vez que te has **descargado la App** y te hayas **identificado** como aficionado online, RS Laguna, RS Fan o accionista, recibirás los siguientes mensajes cuando un socio te ceda su carnet digital:

**1.** Notificación push **(imagen 1)** cuyo contenido podrás encontrar en tu App Realzale, en el apartado Perfil, en el buzón de mensajes **(imagen 3)**.

**2**. Correo electrónico en la dirección de e-mail con la que te hayas registrado e identificado en la App Realzale.

### **3**. Si pulsas el botón Carnet Digital (**imagen 3**), accederás a tu apartado de Carnet Digital.

En el contenido del mensaje se te informará del socio que te quiere ceder su carnet digital, así como el partido para el que te ha invitado.

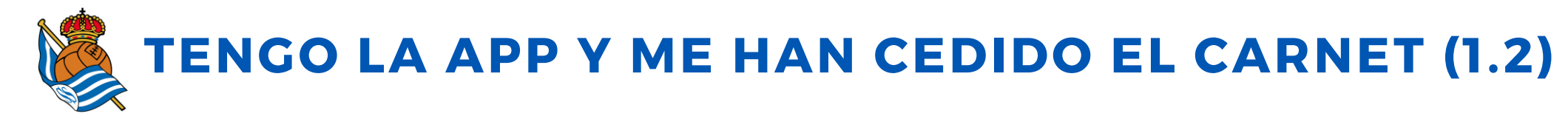

## **¿Cómo confirmo al socio que acepto la cesión de carnet?**

### **MENSAJE EN APP-EMAIL**

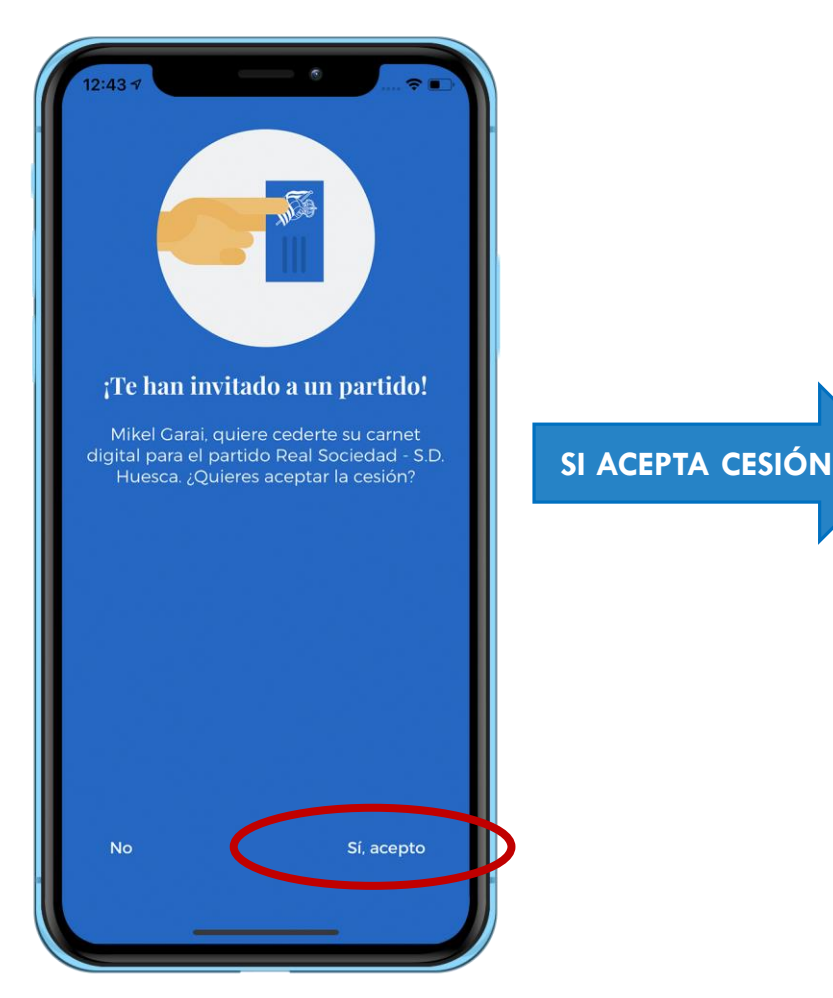

**TXURI URDINA Carnet Digital** 

 $19 - 2$ 

ASIENTO 0164

Cancelar cesión

ZONA

19

Socio (ID 158192) **Mikel Garai TRIBUNA PRINCIPAL ACCESO** 

**PUEDTA** P.

0015

 $\bigcap$ 

**IMAGEN 1**

- 1. Una vez aceptada la cesión, el receptor de la misma localizará el carnet digital del socio en su perfil (barra horizontal inferior, cuarto apartado). **Imagen 1.**
- 2. En ese momento, el socio que ha enviado la cesión recibirá la confirmación (email y mensaje en App) de que han aceptado su cesión.
- 3. La pantalla del Carnet Digital cedido será gris (a diferencia de la pantalla del socio que es azul) y funcionará igual que la del Socio (página siguiente).

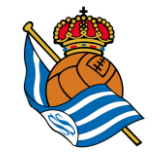

## **APARTADO CARNET DIGITAL 1.1 (NO SOCIO)**

### **El receptor de carnet digital verá este carrusel en su apartado Carnet Digital**

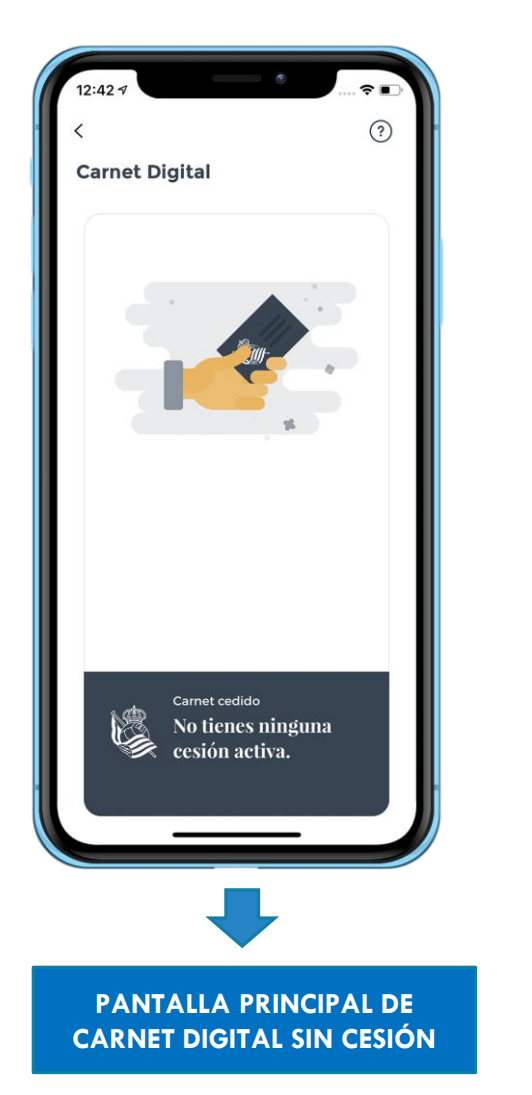

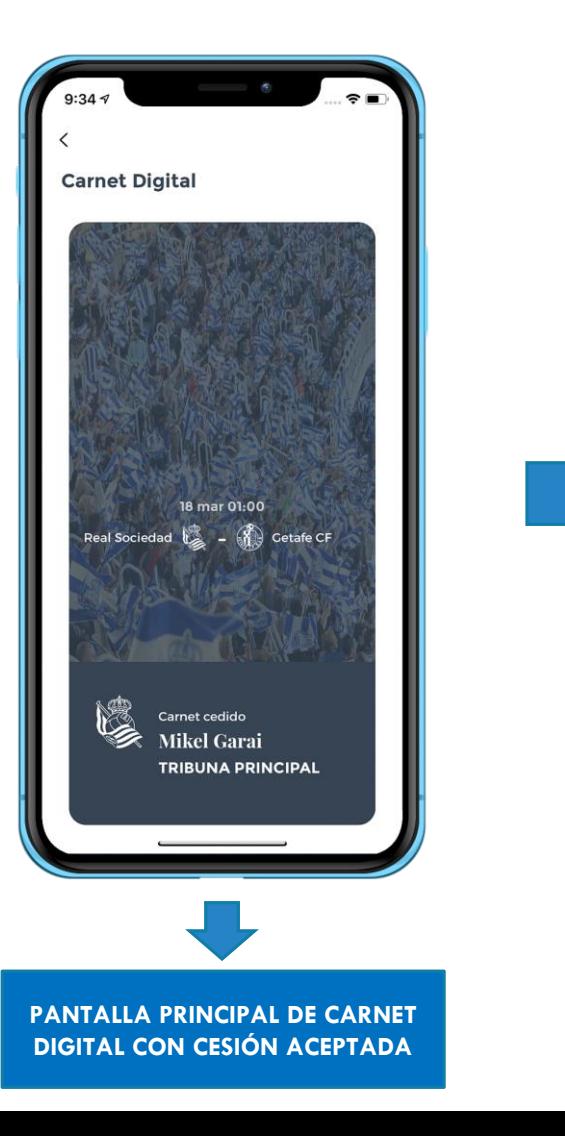

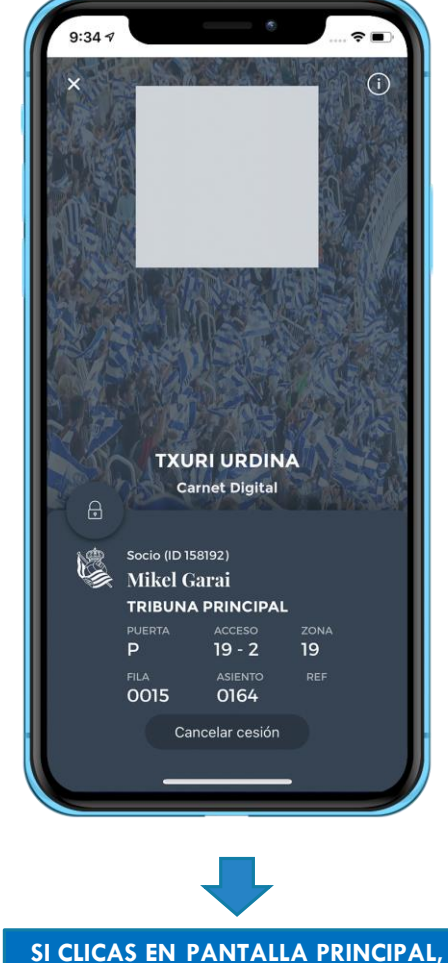

**ACCEDES AL CARNET DIGITAL CEDIDO**

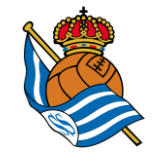

## **APARTADO DE CARNET DIGITAL 1.2 (CEDIDO)**

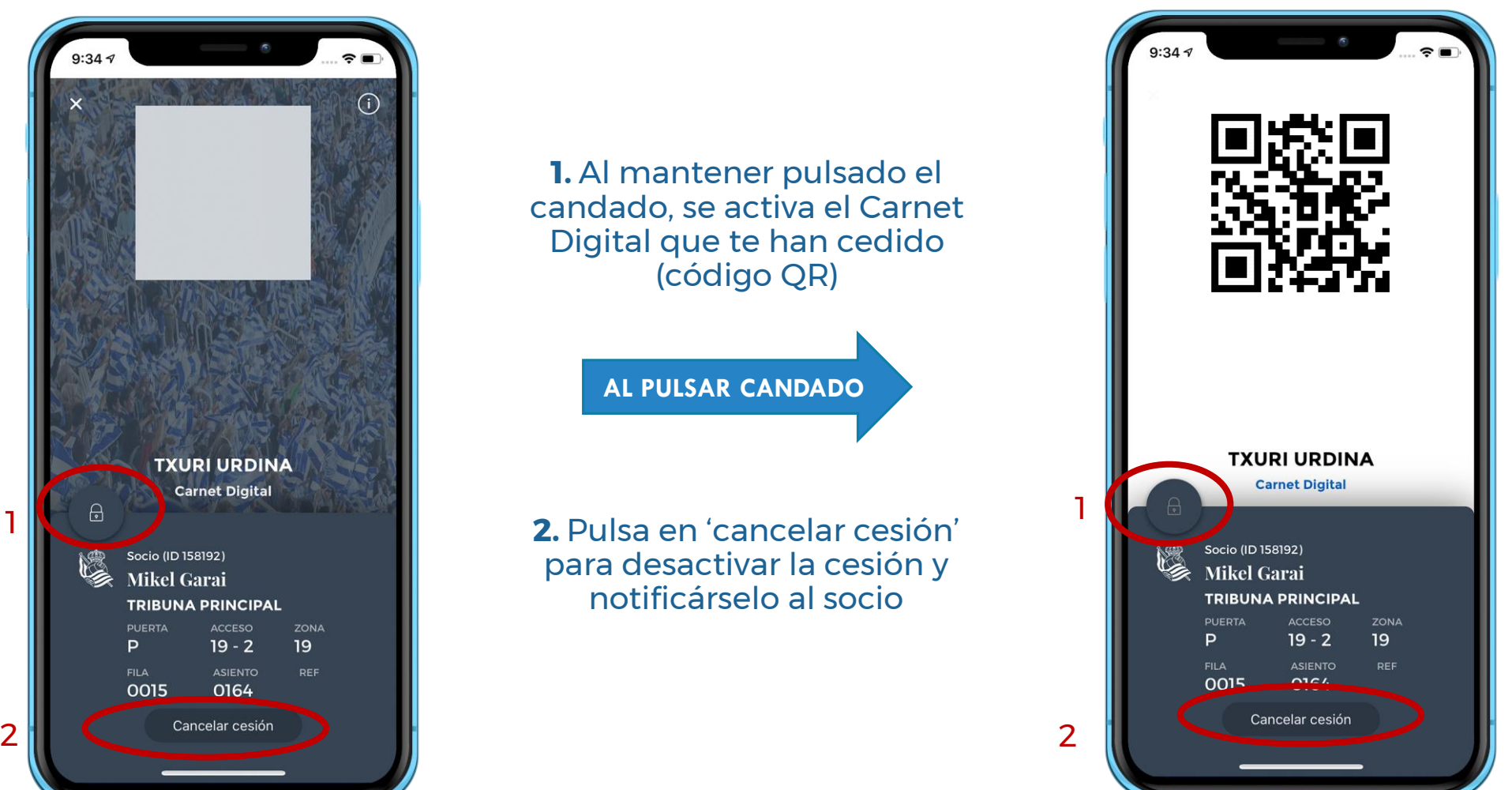

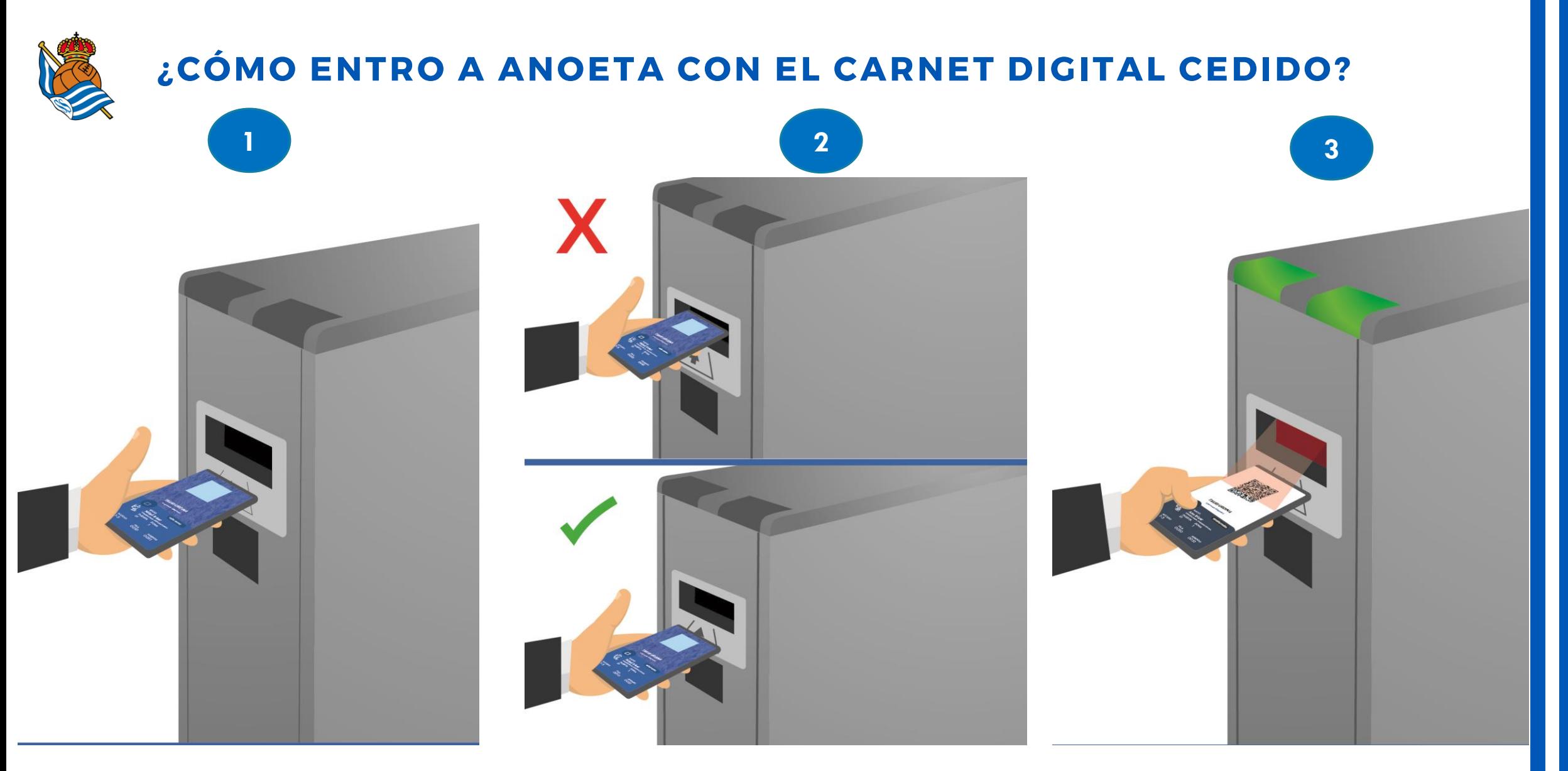

**1. Accede al apartado Carnet Digital desde tu móvil**

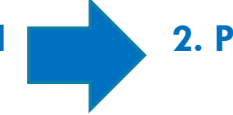

**2. Pega el móvil al torno (no introducir en ranura) y pulsa el candado**

**3. Mantén pulsado el candado hasta que el torno reconozca el Código QR y te dé acceso**

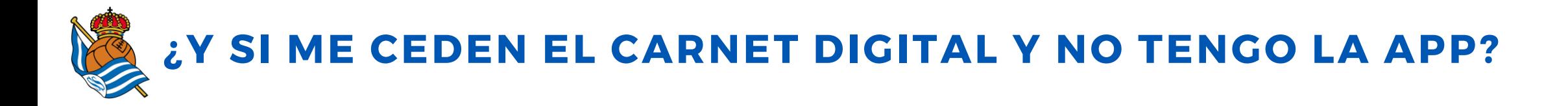

- 1. El socio deberá enviar la cesión al **correo electrónico** que le indiques.
- 2. En la dirección indicada, recibirás un correo electrónico invitándote a que te **descargues la App Realzale** para poder beneficiarte de la cesión de carnet.
- 3. Descárgate la App Realzale, regístrate **con el mismo correo electrónico** que le indicaste al socio e **identifícate** como RS Laguna, accionista, RS Fan o Aficionado Online.
- 4. Una vez realizado este proceso, la persona beneficiaria de la cesión **localizará el carnet digital del socio en su perfil** (barra horizontal inferior, cuarto apartado).
- 5. El resto de pasos vienen en la información anteriormente explicada.

En **cualquier interacción** que se realice, tanto el socio como el receptor del carnet recibirán un mensaje en su perfil de App Realzale y un correo electrónico.

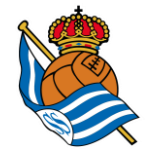

# **CANCELAR LA CESIÓN DE CARNET DIGITAL**

**PANTALLA CANCELACIÓN NOTIFICACIÓN CANCELACIÓN MENSAJE-EMAIL CANCELACIÓN**

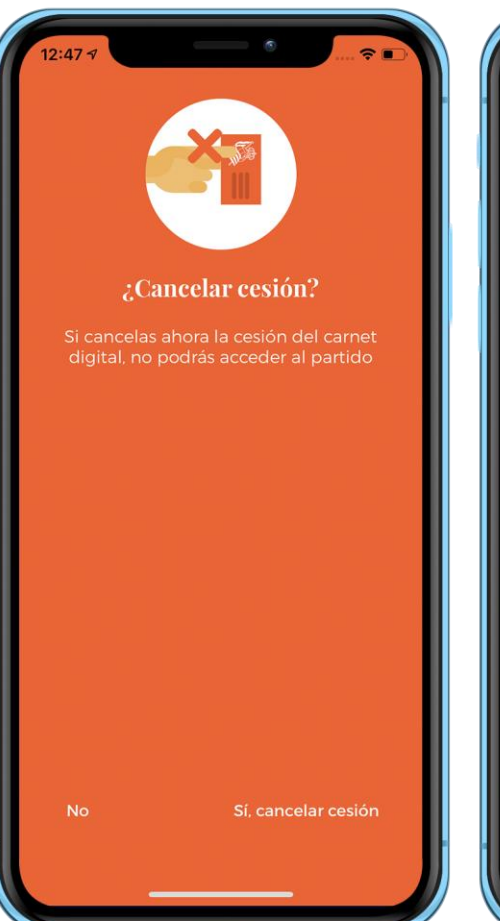

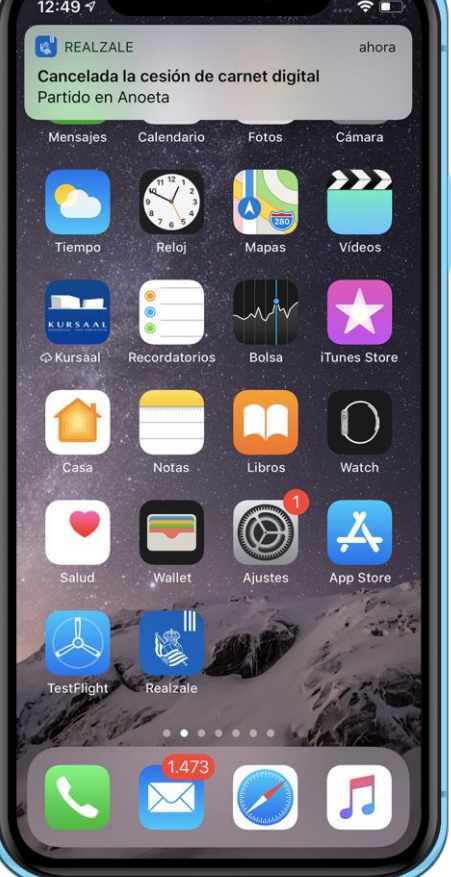

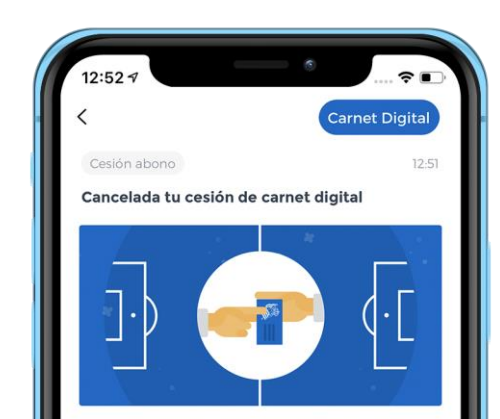

Mikel Garai ha cancelado finalmente tu cesión de carnet digital, la cual aceptó en su momento, para el encuentro en Anoeta que se jugará el próximo 27/01. Por tanto, tu carnet digital sigue operativo sólo para

En el caso de que no puedas acudir a Anoeta en este partido, te invitamos a que, a través de la APP Realzale, intentes ceder tu carnet digital a otra persona y, de esta manera, te pueda computar como asistencia para el Programa Realzale.

Eskerrik asko, gora Reala!

**1.** Podrás cancelar la sesión en cualquier momento **hasta las 3 horas antes del partido**.

### **2.** Se notificará dicha **cancelación** al socio.

**3.** Dicha notificación se realizará mediante **notificación** dentro de la App Realzale y mediante envío de **correo electrónico.**

**4.** Una vez realizado este proceso, podrás recibir una **nueva cesión**.

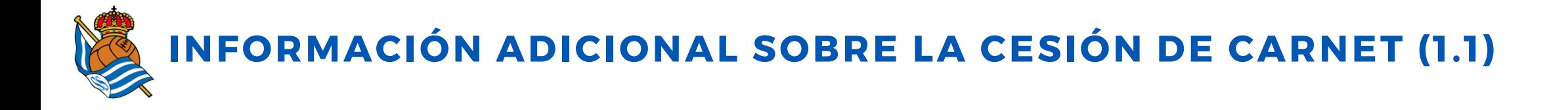

**1.** El carnet digital se aloja en el apartado **'tu perfil' de la App Realzale**. En el caso de los socios, siempre estará visible úna vez actualizada la App. En el caso del resto de perfiles, sólo estará disponible una vez activada una cesión.

**2. La cesión de carnet digital siempre se realizará a través de la App Realzale**. Tanto el socio como la persona que recibe la cesión deberán tener descargada la APP y tendrán que estar registrados en el sistema. La <u>p</u>ersona receptora del carnet podrá vincularse con cualquier tipo de Perfil (accionista, RS Laguna, RS Fani o aficionado online).

**3.** Cuando el socio ceda su carnet digital, tanto el socio como el receptor del carnet recibirán un email en su correo de registro y una **notificación vía app en la que solicitarán validaciones** para activar la cesión del carnet digital.

**4. Sólo se podrá ceder el carnet digital para el partido de Anoeta más inmediato**. La cesión estará habilitada desde el día después del último partido disputado en Anoeta.

**5.** En el caso de que tengas **más de un carnet asociado a tu cuenta de socio**, **deberás crear un usuario (socio vinculado) en la App Realzale** por cada carnet de socio que tengas.

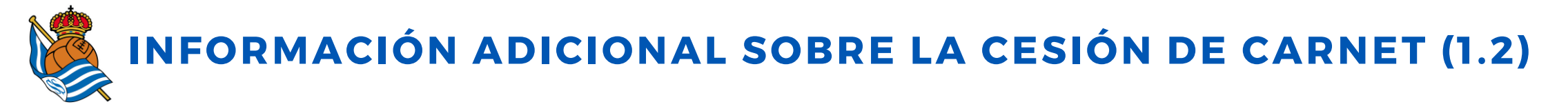

**6.** A excepción de los **partidos que se consideren nocturnos**, un socio sólo podrá ceder el carnet digital a una persona de su **misma categoría o de inferior categoría** (Infantila, Gaztea, Aurrera y Txuri urdina). Los carnets de las categorías Betikoa y Bat, bi, hiru lau, bost, sei (sin asiento) no se podrán ceder en ningún caso. En este **enlace** encontrarás los rangos de edad que abarcan cada categoría.

**7.** Cabe recordar que, en **partidos considerados nocturnos**, se permite el acceso de una persona adulta con un **carnet de categoría Infantila**. También se puede acceder con el carnet **'Bat, Bi, Hiru, Lau, Bost, Sei con asiento**'. Ambos casos también se contemplarán en la cesión de carnet digital. <sup>'</sup>

**8.** Mientras la **cesión de carnet digital esté activada, el socio emisor no podrá utilizar su carnet de socio**  para acceder al partido para el que ha realizado la césión.

**9.** Por razones de logística y de control de accesos, la **cesión de carnet digital se podrá realizar hasta tres horas antes del partido correspondiente**. Una vez superada esta hora límite, se bloqueará la última acción y ya no se podrá realizar ninguna operación relacionada con la cesión.

**10.** Cualquier cesión que no haya sido aceptada por el receptor se cancelará **3 horas antes del partido para el que ha sido invitado.**

**11.** La persona receptora de la cesión deberá acceder por la **misma puerta del socio** (se indicará en el carnet digital cedido) y su localidad será la misma.

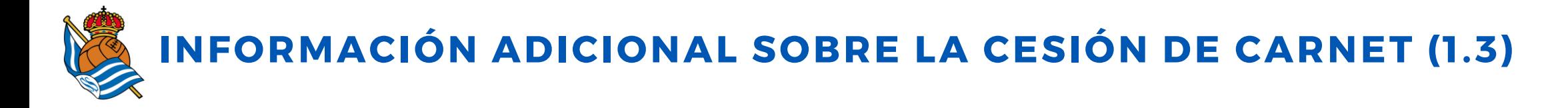

**12.** El acceso será idéntico al del socio: **colocar el móvil en el torno y pulsar el candado** para activar el código QR hasta que el torno te dé permiso para entrar (señal verde).

**13.** En el caso de que la cesión se haya realizado correctamente y la persona receptora no pueda acceder al campo mediante su móvil, le recomendamos que en ese momento se acerque a la **taquilla provisional de Anoeta para tratar de resolver la incidencia**.

**14.** La cesión de carnet digital **sólo será válida para el partido correspondiente**, desactivándose de forma automática una vez que haya concluido ese partido.

**15.** La utilización de este servicio **con fines lucrativos podría dar lugar al bloqueo del servicio** de forma permanente para el socio así como al bloqueo de su carnet. Cada proceso de cesión queda registrado en nuestra base de datos.

**16.** Para cualquier **duda o consulta**, puedes escribirnos a [realsoc@realsociedad.eus](mailto:realsoc@realsociedad.eus) o contactar con nosotros por teléfono (943 46 28 33).

## ESKERRIK ASKO